## 纵向项目结余经费结转流程

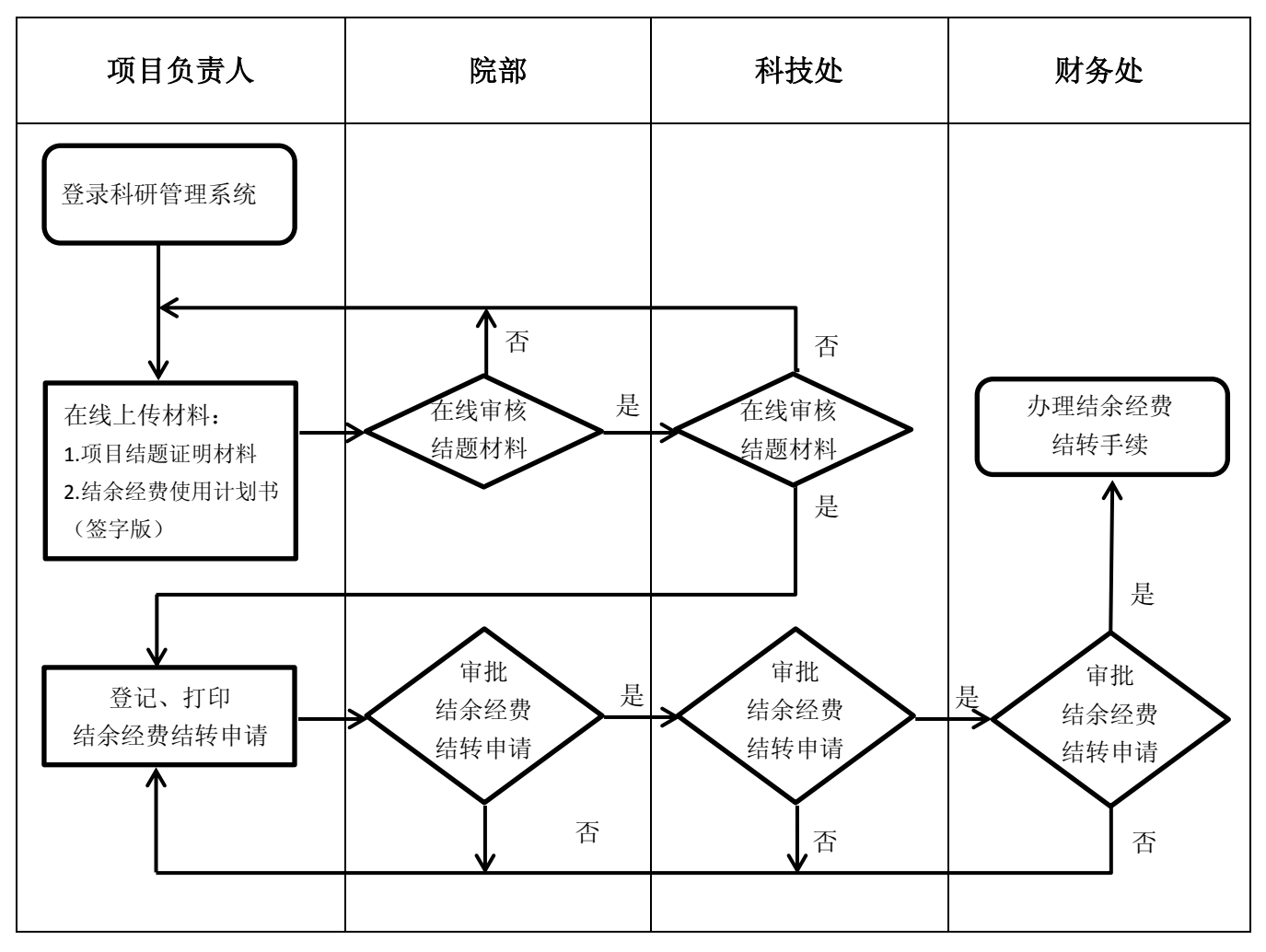

## 科研管理系统操作提示

## (**1**)上传项目结题证明材料、结余经费使用计划书(模板见附件)

登录系统→"我的项目"→"项目立项"→找到对应项目→"项目结项"

## (**2**)登记、打印结余经费结转申请

登录系统→"我的经费"→"经费结转"→"登记"→找到对应结转记录→ "打印"